## **DNS**

## **Cum adaug inregistrarea DNS pentru Shopify?**

Dupa logare in interfata de administrare de pe site-ul **Zooku.ro** ( https://my.zooku.ro ) accesati meniul **Administrare gazduire**

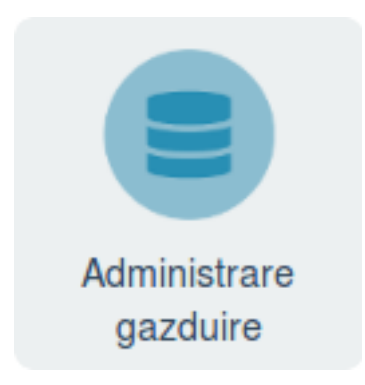

- click pe numele domeniului la care doriti sa faceti modificari
- click pe **DNS**

- la campul **A** inlocuiti IP-ul existent **Ip-ul furnizat de Shopify**, inregistrarea va fi de forma:

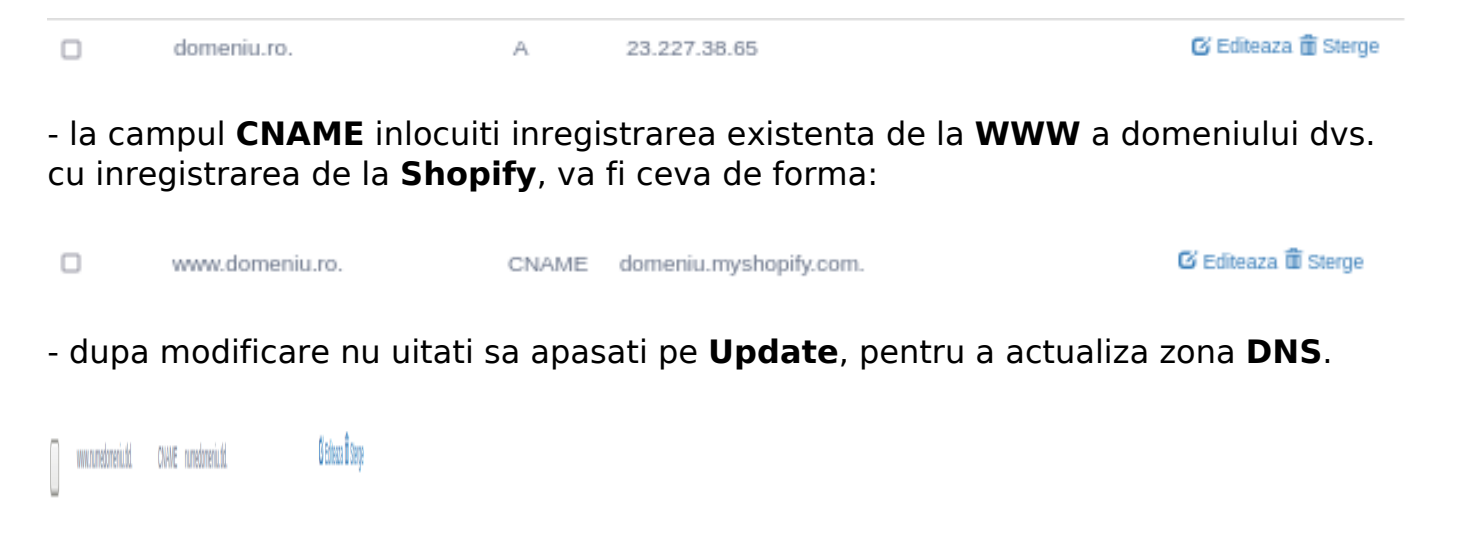

Id-ul solutiei unice: #1368 Autor: : Craciun Calin Ultima actualizare: 2021-10-13 17:05